## Recupero password Location Appliance Ī

## Sommario

[Introduzione](#page-0-0) **[Prerequisiti](#page-0-1) [Requisiti](#page-0-2) [Convenzioni](#page-0-3)** [Cisco serie 2700 Location Appliance](#page-0-4) [Connessione all'accessorio di posizione](#page-0-5) [Procedura dettagliata per il recupero della password](#page-1-0) [Informazioni correlate](#page-6-0)

#### <span id="page-0-0"></span>Introduzione

In questo documento viene descritto come ripristinare una password root di Cisco serie 2700 Location Appliance.

## <span id="page-0-1"></span>**Prerequisiti**

#### <span id="page-0-2"></span>**Requisiti**

Nessun requisito specifico previsto per questo documento.

#### <span id="page-0-3"></span>**Convenzioni**

Per ulteriori informazioni sulle convenzioni usate, consultare il documento [Cisco sulle convenzioni](//www.cisco.com/en/US/tech/tk801/tk36/technologies_tech_note09186a0080121ac5.shtml) [nei suggerimenti tecnici.](//www.cisco.com/en/US/tech/tk801/tk36/technologies_tech_note09186a0080121ac5.shtml)

### <span id="page-0-4"></span>Cisco serie 2700 Location Appliance

La procedura di recupero della password descritta in questo documento è valida per tutte le versioni di Cisco Location Appliance.

#### <span id="page-0-5"></span>Connessione all'accessorio di posizione

Completare i passaggi per connettersi alla porta della console di Location Appliance:

Nota: utilizzare un cavo console per collegarsi alla porta console. Altri cavi, ad esempio straightthrough, non funzionano sulla porta della console.

1. Utilizzare un cavo straight-through con connettori maschio a 9 pin e femmina a 9 pin per

collegare la porta COM 1 o COM 2 del computer alla porta RS-232 dell'accessorio di posizione.

- 2. Aprire un programma di emulazione terminale sul computer **Nota:** queste istruzioni descrivono l'utilizzo di Microsoft HyperTerminal come programma di emulazione terminale. Altri programmi sono simili.
- 3. Immettere un nome nella finestra Descrizione connessione.
- 4. Selezionare un'icona per la connessione.
- 5. Fare clic su OK.
- 6. Nella finestra Connetti a, utilizzare il menu a discesa Connetti tramite per scegliere la porta a cui è collegato il cavo.
- 7. Fare clic su OK.
- 8. Nella finestra Port Settings (Impostazioni porta), effettuare le seguenti selezioni:Bit per secondo (baud): 9600Bit di dati: 8Parità: NessunaBit di stop: 1Controllo flusso: Nessuna
- 9. Fare clic su OK.
- 10. Premere Invio.

### <span id="page-1-0"></span>Procedura dettagliata per il recupero della password

Per ripristinare la password di root di Location Appliance, completare i seguenti passaggi:

- Ènecessario riavviare il sistema e attendere che venga visualizzata questa finestra.Il sistema 1. non rimane qui a lungo, quindi bisogna essere molto veloci quando si vede questa finestra.
- 2. Una volta visualizzata questa finestra, premere Esc per accedere al menu di

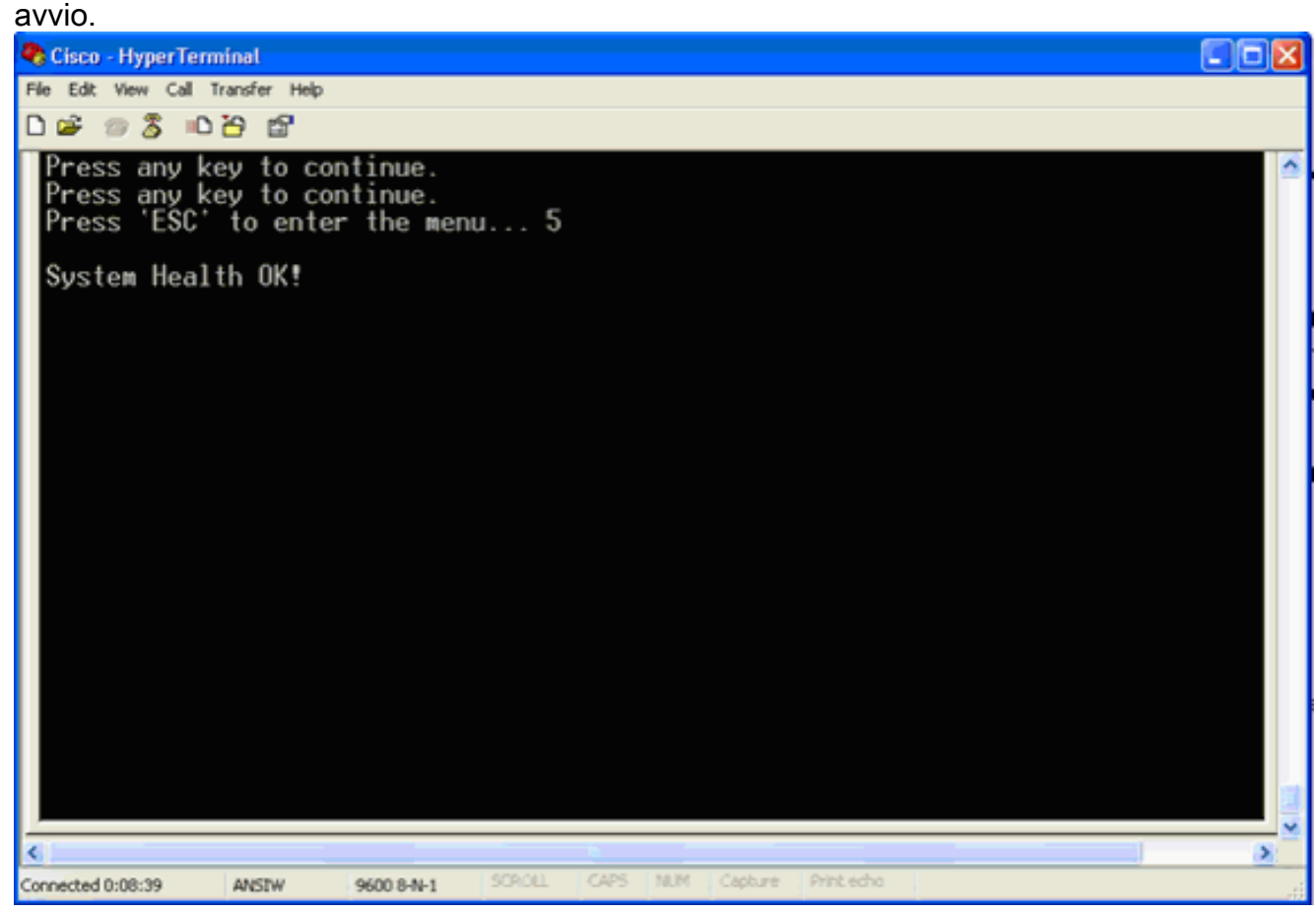

3. Selezionare Red Hat Enterprise Linux ES (2.4.21-32.ELsmp), quindi premere e per eseguire la

#### modifica.

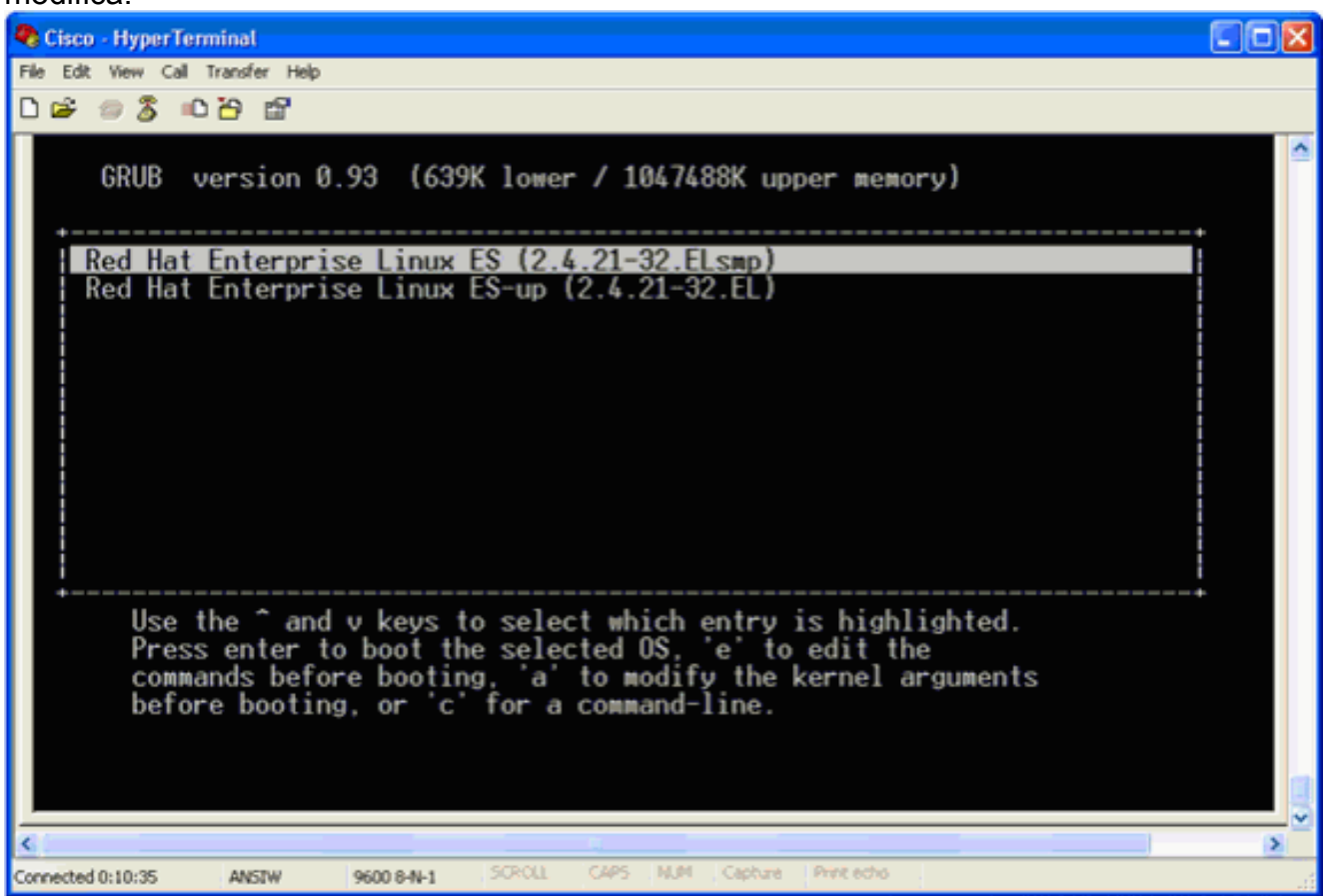

4. Passare alla riga che inizia con la parola kernel, quindi premere

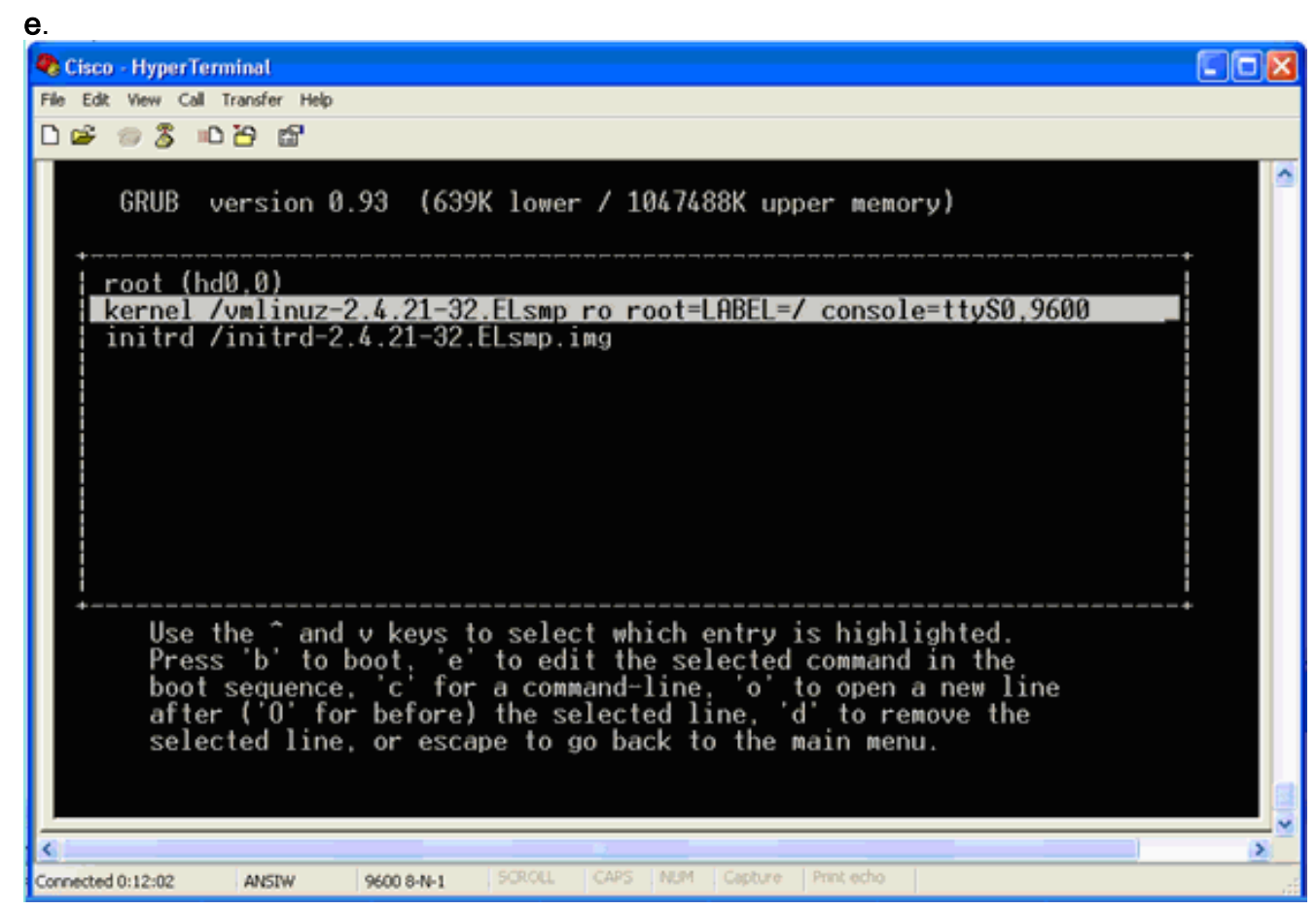

Viene visualizzata la seguente finestra:

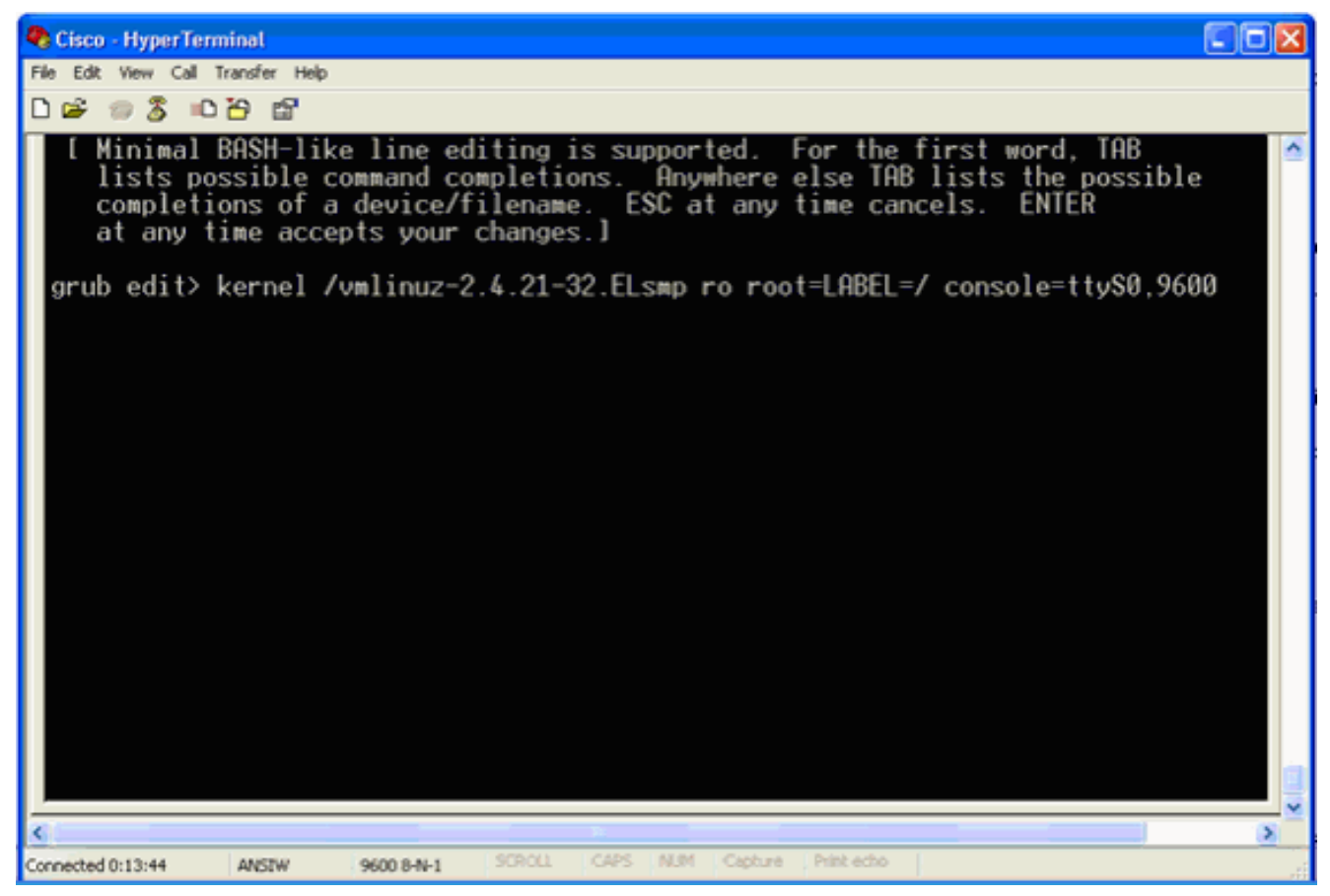

- 5. Passare alla fine della riga. Immettere uno spazio (per lasciare vuoto uno spazio), quindi immettere 1 e premere Invio.
- 6. Salvare le modifiche, quindi premere

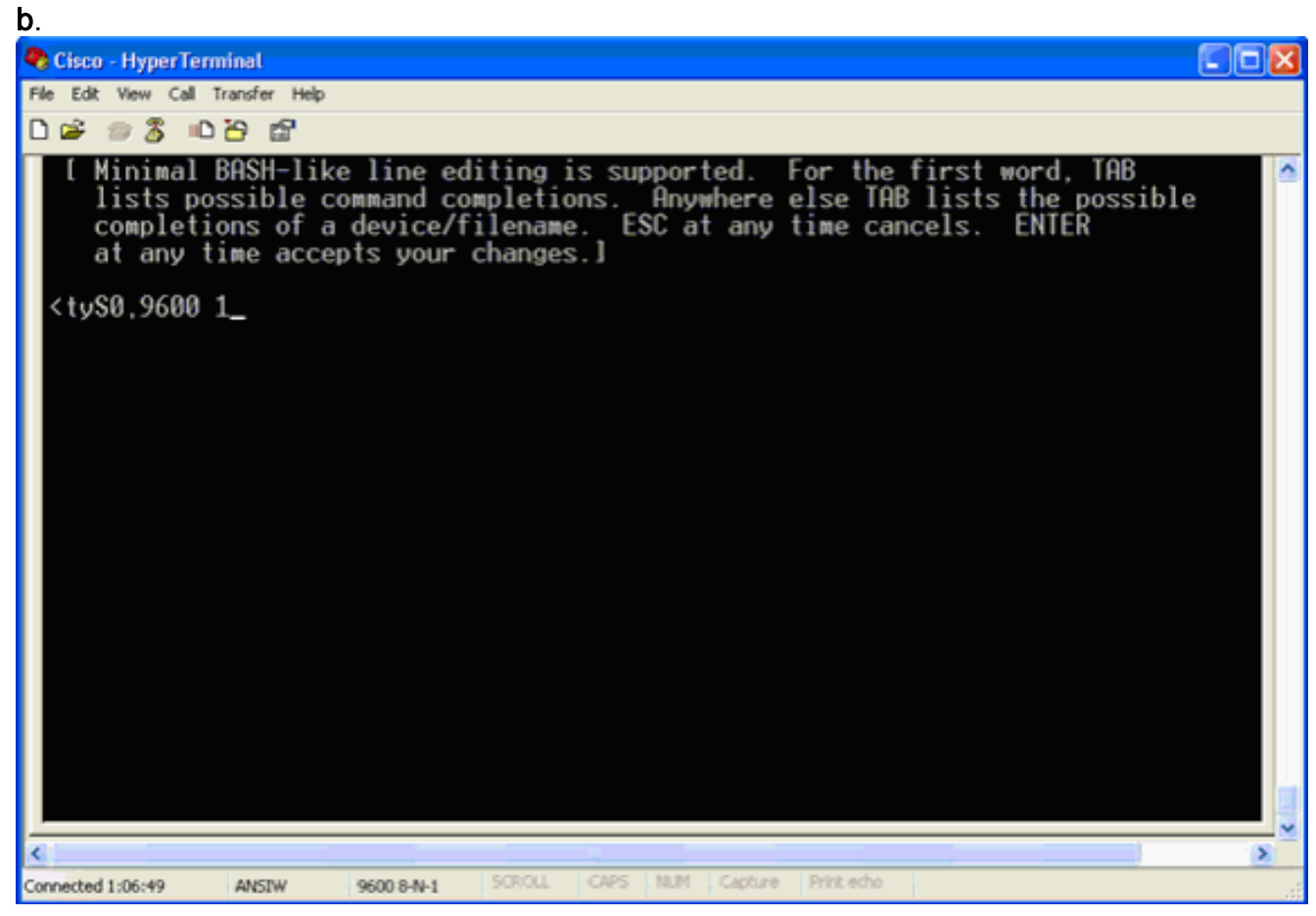

Questa finestra verrà restituita.

7. Premere b per avviare

#### l'avvio.

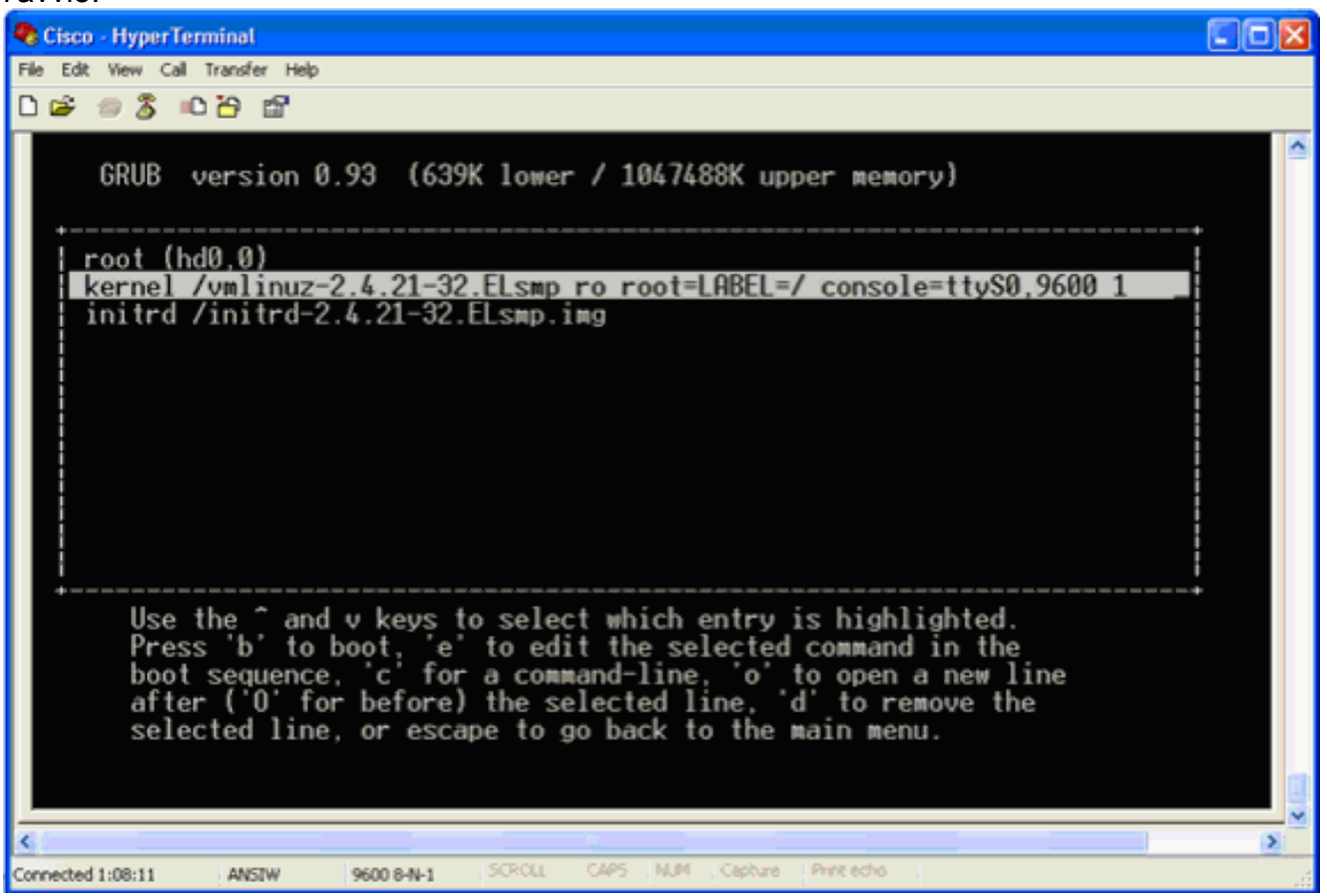

La sequenza di avvio può iniziare e alla fine si riceve un prompt della shell.

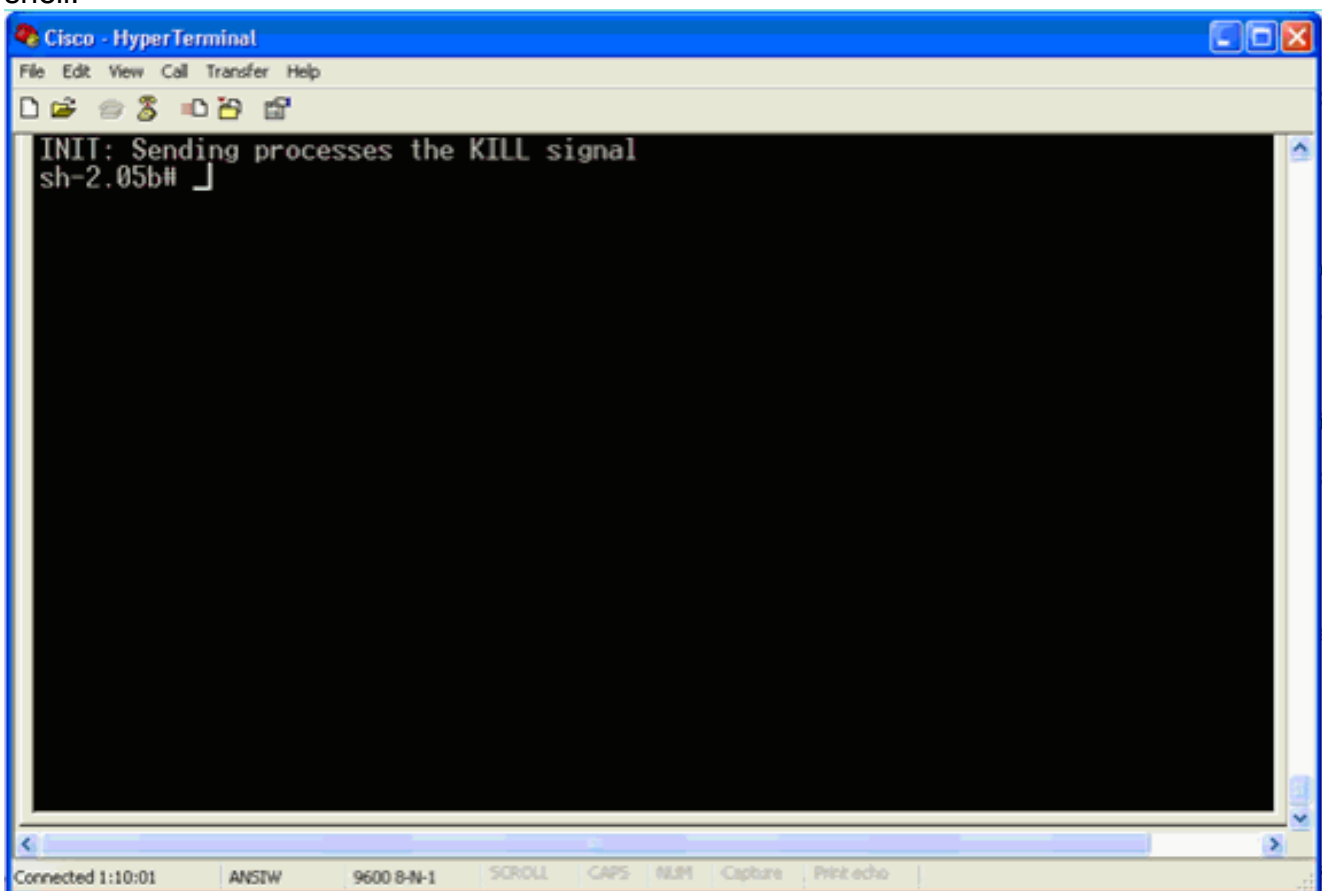

Nota: il prompt della shell non viene visualizzato se è stata impostata una password in modalità utente singolo.

8. Per modificare la password della radice, usare il comando passwd. Immettere e confermare

la nuova

password.

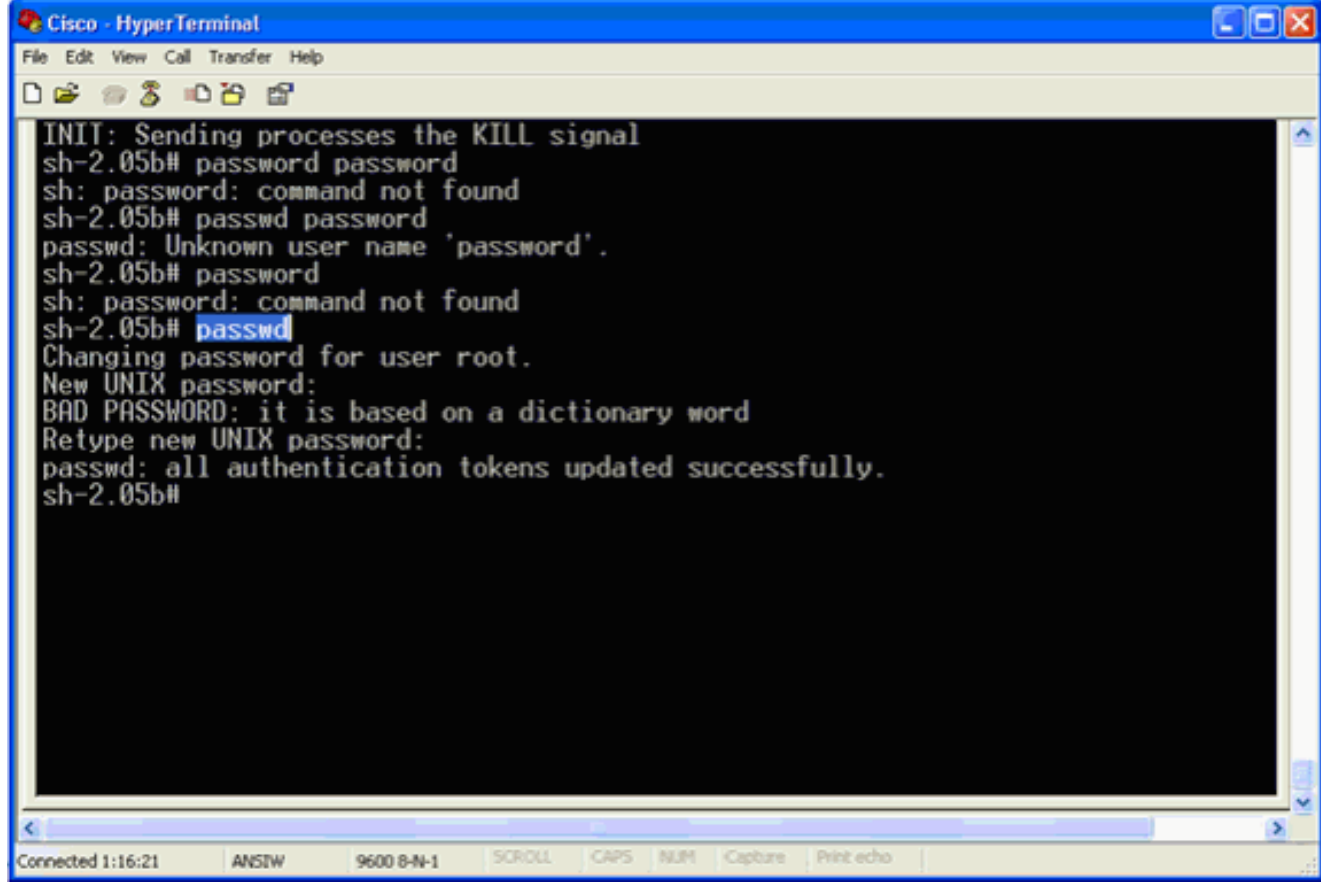

9. Immettere **reboot** al prompt della shell per riavviare il

sistema.

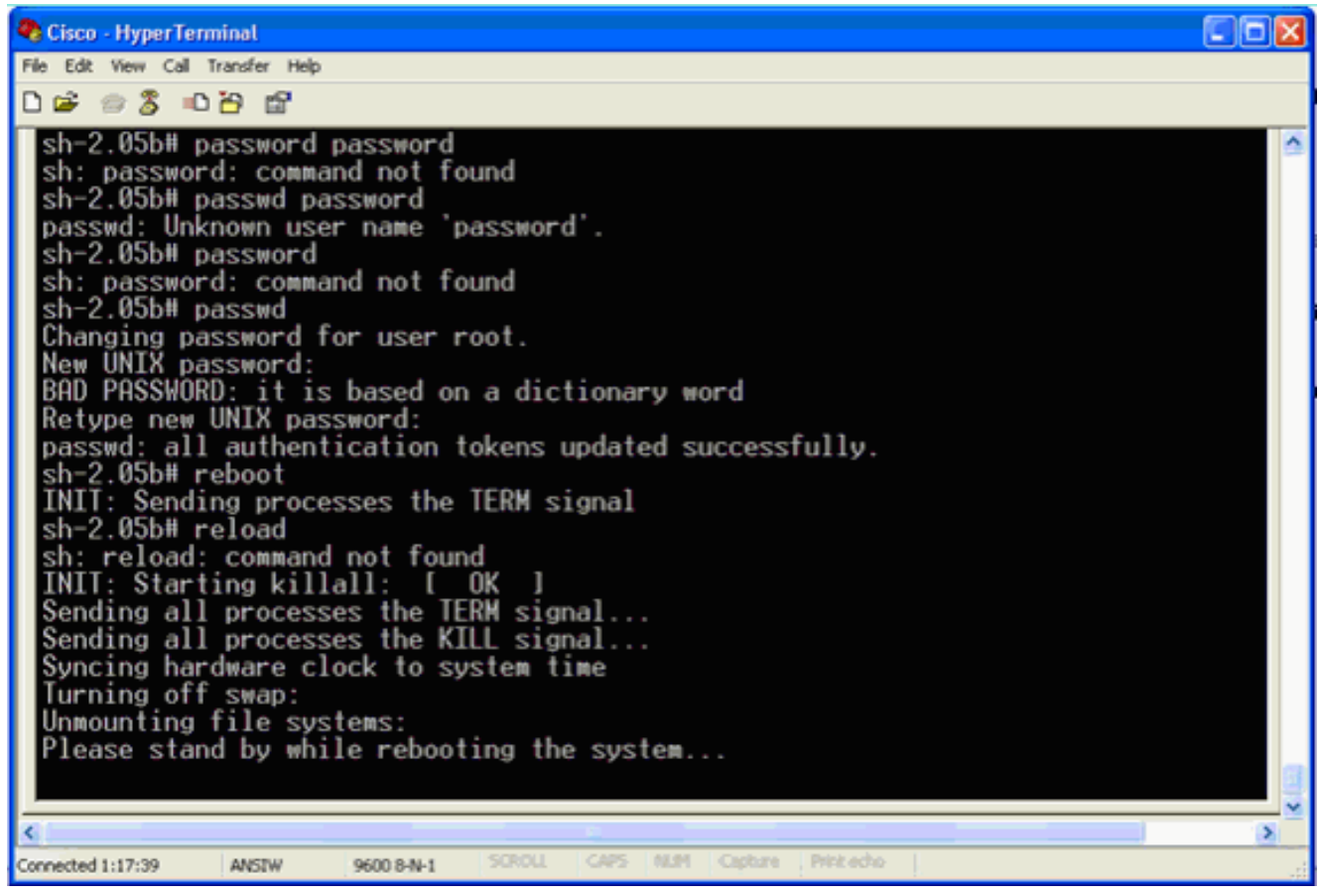

# <span id="page-6-0"></span>Informazioni correlate

- [Domande frequenti su Wireless Location Appliance](//www.cisco.com/en/US/products/ps6386/products_qanda_item09186a008078ece3.shtml?referring_site=bodynav)
- [Guida introduttiva a Cisco Wireless Location Appliance \(versione 5.1 e successive\)](//www.cisco.com/en/US/partner/docs/wireless/location/2700/quick/guide/lagsg.html?referring_site=bodynav)
- [Guida alla configurazione di Cisco Location Appliance, versione 6.0](//www.cisco.com/en/US/partner/docs/wireless/location/2700/6.0/configuration/guide/lacg60.html?referring_site=bodynav)
- [Pagina di supporto wireless](//www.cisco.com/web/psa/technologies/tsd_technology_support_configure_guide.html?c=268435588&referring_site=bodynav)
- [Documentazione e supporto tecnico Cisco Systems](//www.cisco.com/en/US/support/index.html?referring_site=bodynav)